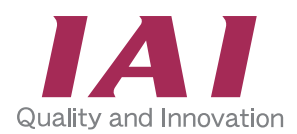

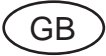

# **Ladder Programming Software for MSEP-LC LC-LADDER**

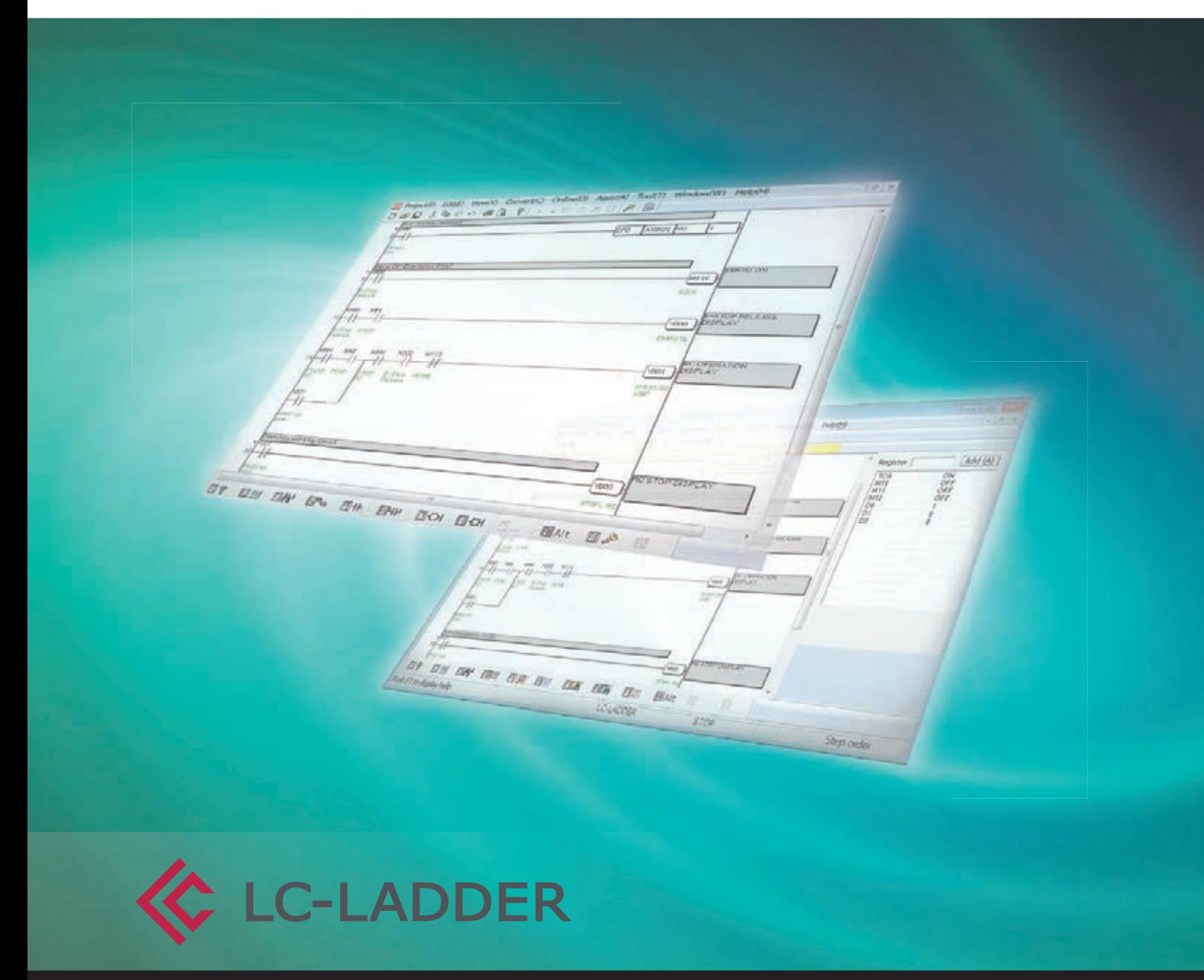

**www.robocylinder.de**

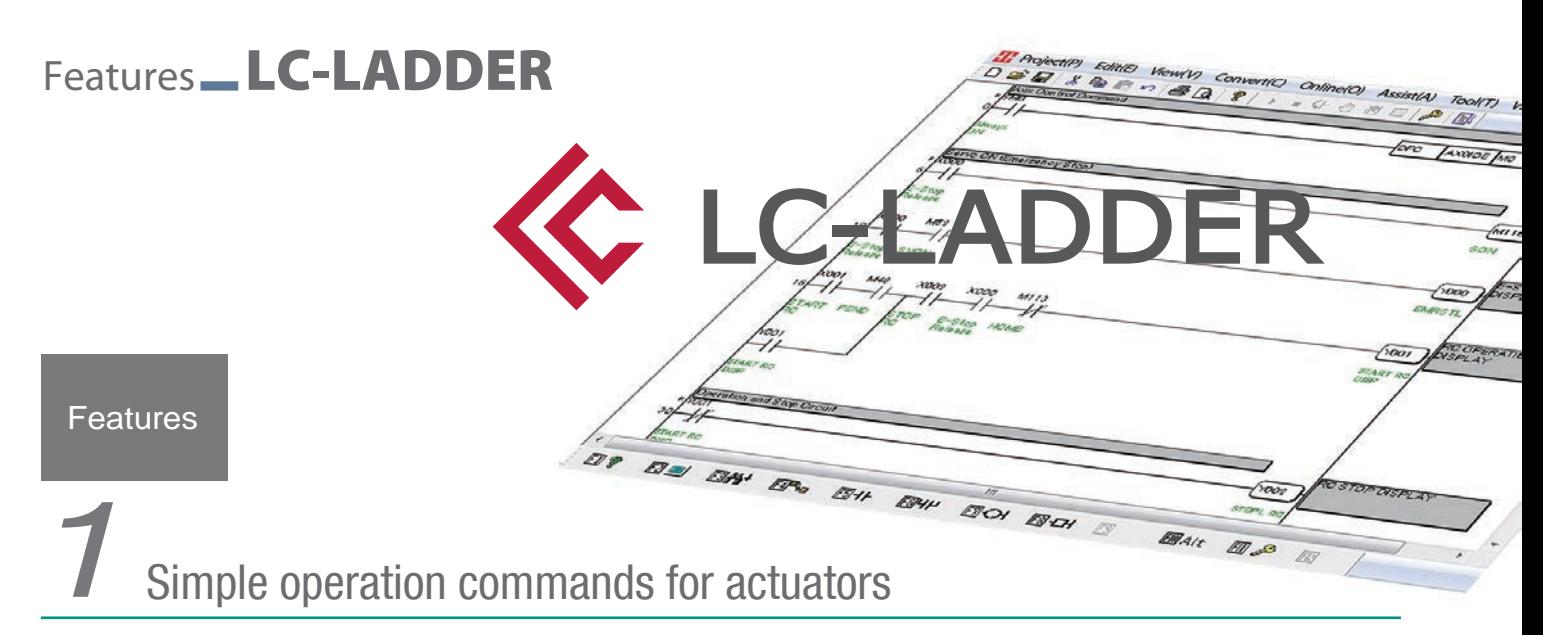

Controlling actuators with RoboCylinder position controllers used to require hard work to write ladder programs. PLC memory allocation needed to be considered, signals sent to the position controller, position numbers defined, and movements triggered with the correct timing. However, the MSEP-LC's DFC\* command makes programming simple, providing static allocation of internal memory and timing-free command sending.

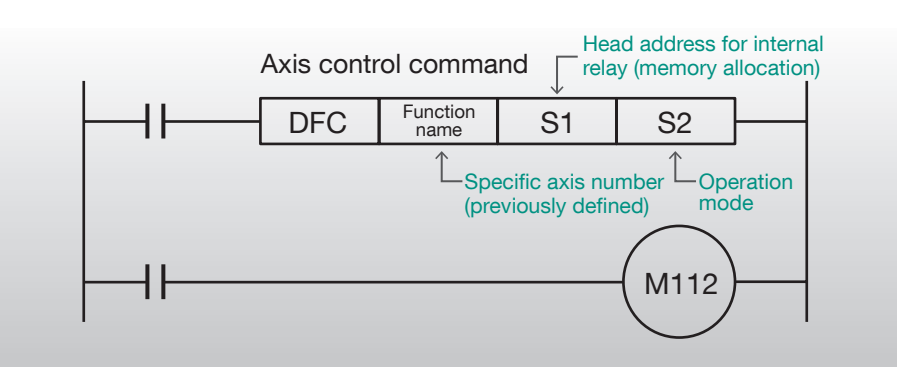

2 Easy to operate,<br> **2 3** *A A A Multiple functions* 

The simple design cuts out rarely-used functions and focuses on operation. Even people who have never written a ladder program before can easily begin coding.

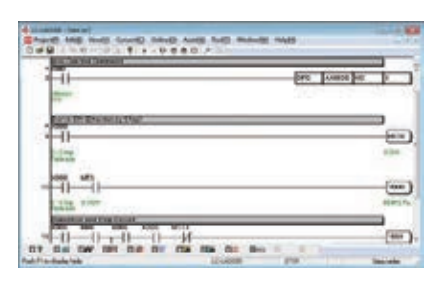

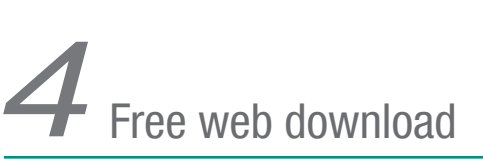

The software is a free download from our web page, allowing you to create ladder programs before buying the product.

All the functions you need to create and edit ladder software are included, letting you efficiently build your software.

\*DFC: **Destination** Function Code

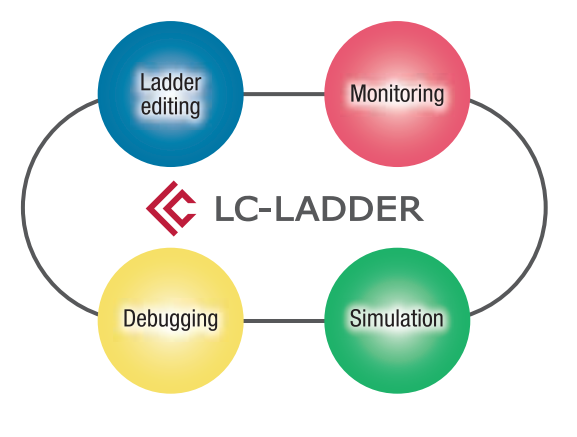

www.robocylinder.de Free

-> support -> download -> software

#### MSEP-LC Functions

#### 6-Axis Position Controller with I/O Control **MSEP-LC**

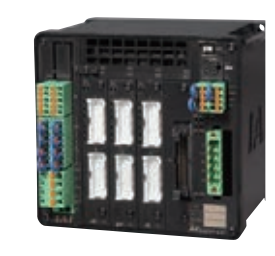

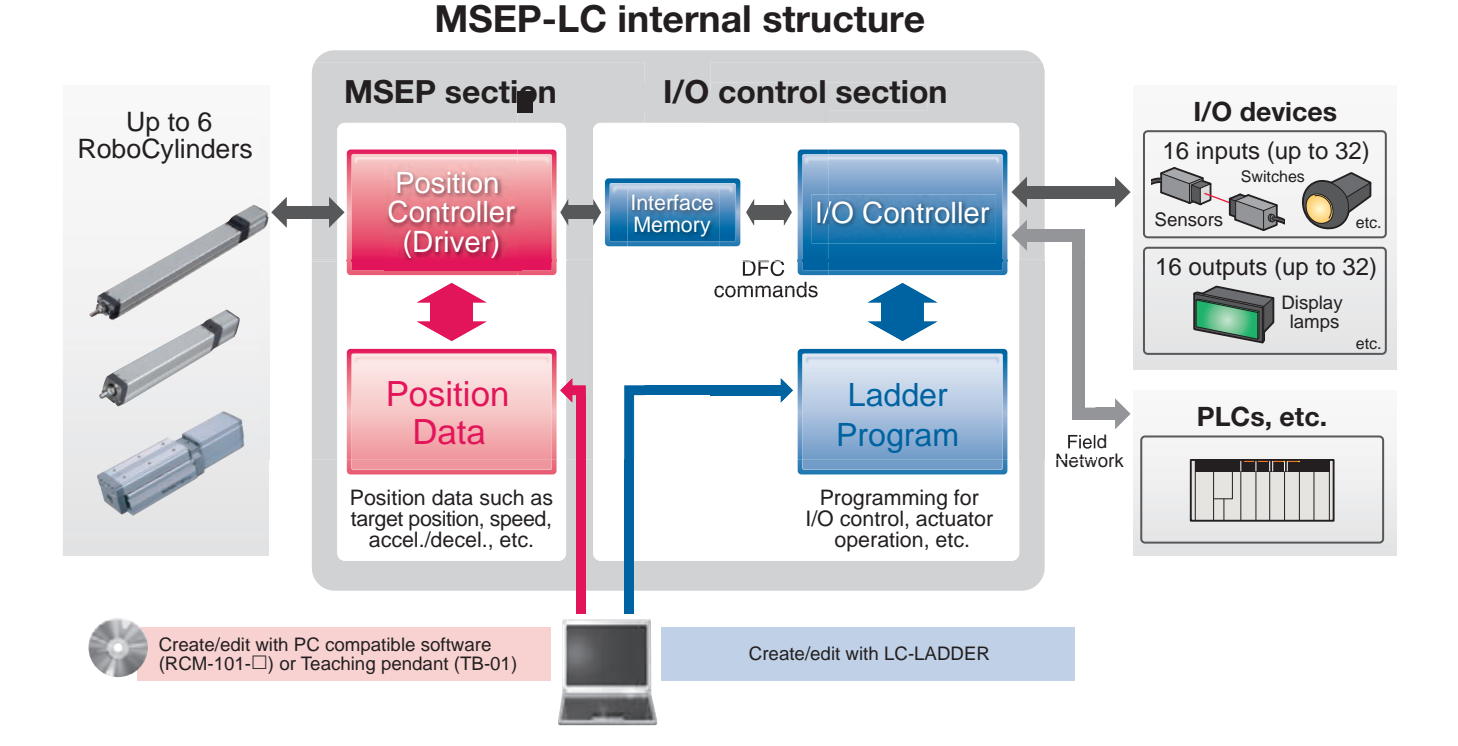

# **Data**

# Position | Position Data Input/Editing Screen

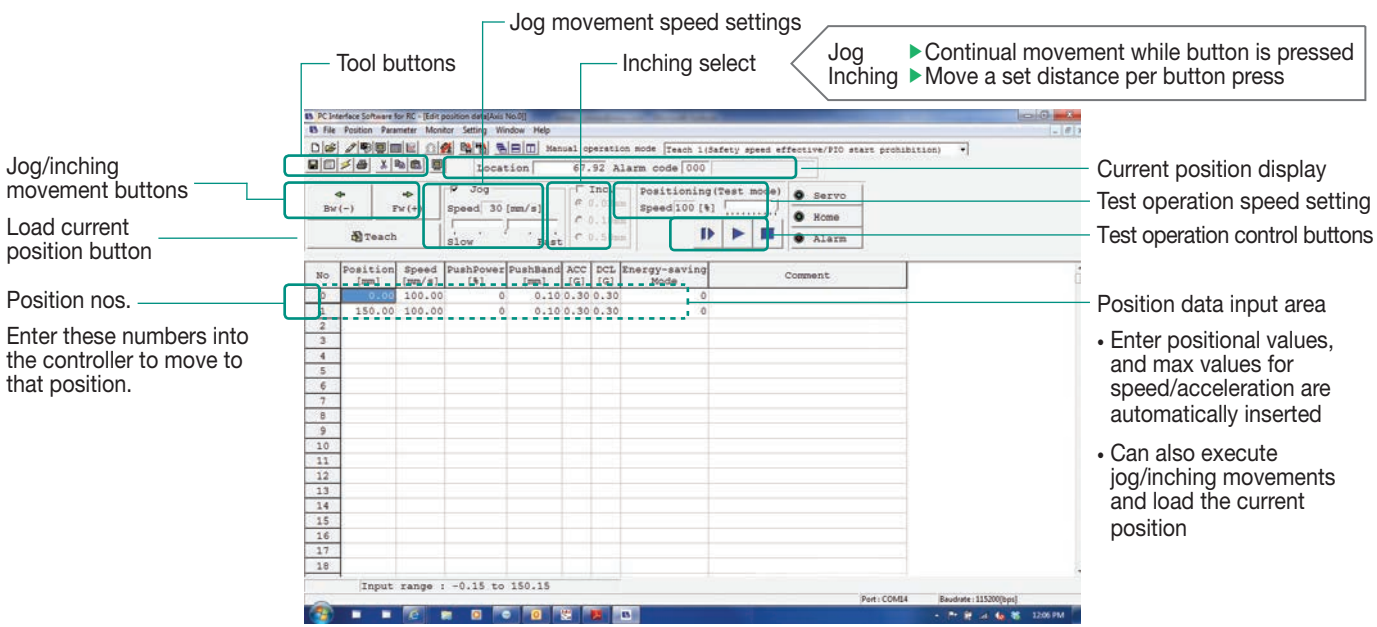

### Ladder Programming \_LC-LADDER

Ladder **Program** 

Simple and Easy Ladder Program Data Input

#### Inputting Ladder Program Data

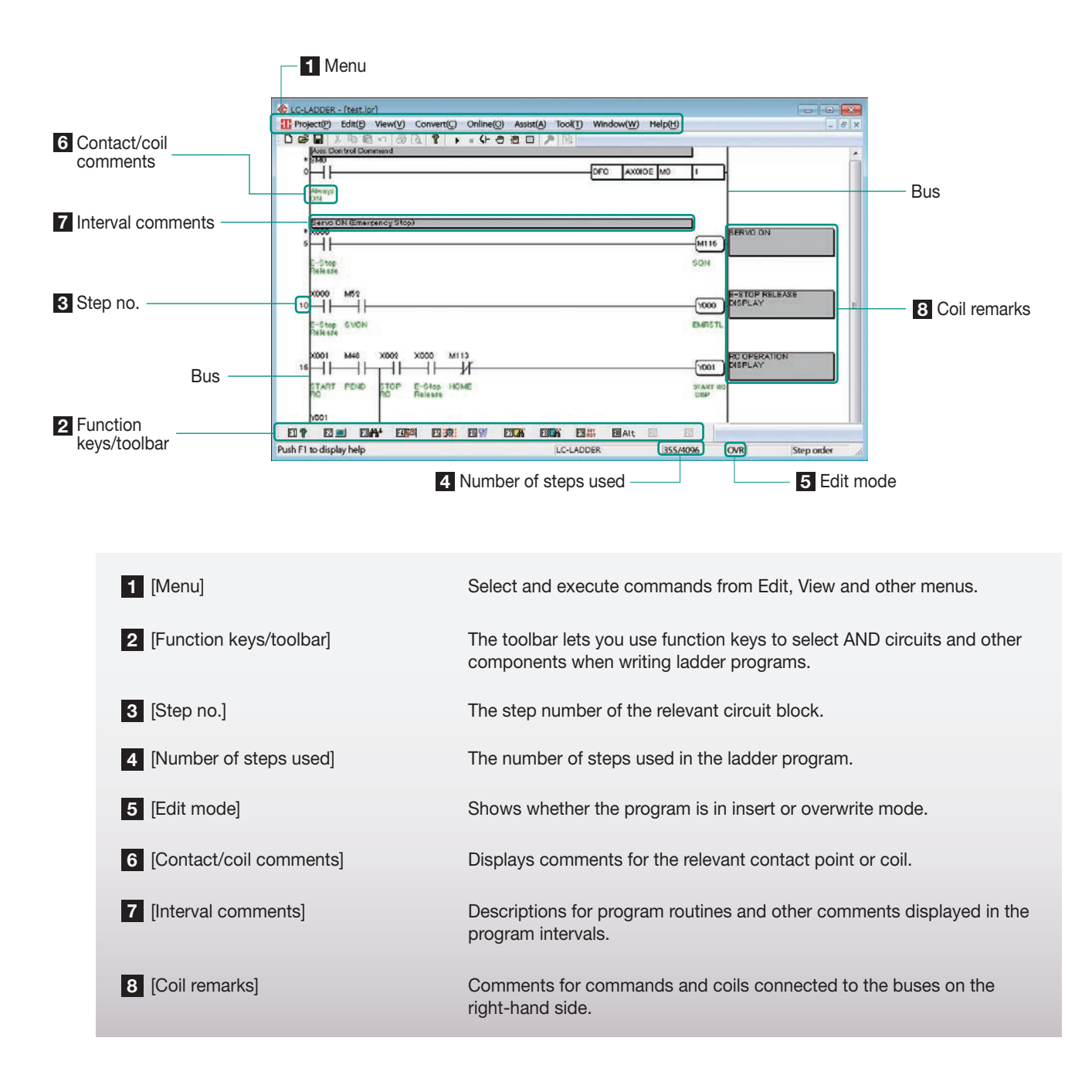

#### Ladder Edit Software Covers Everything from Ladder Program Data Editing to Debugging

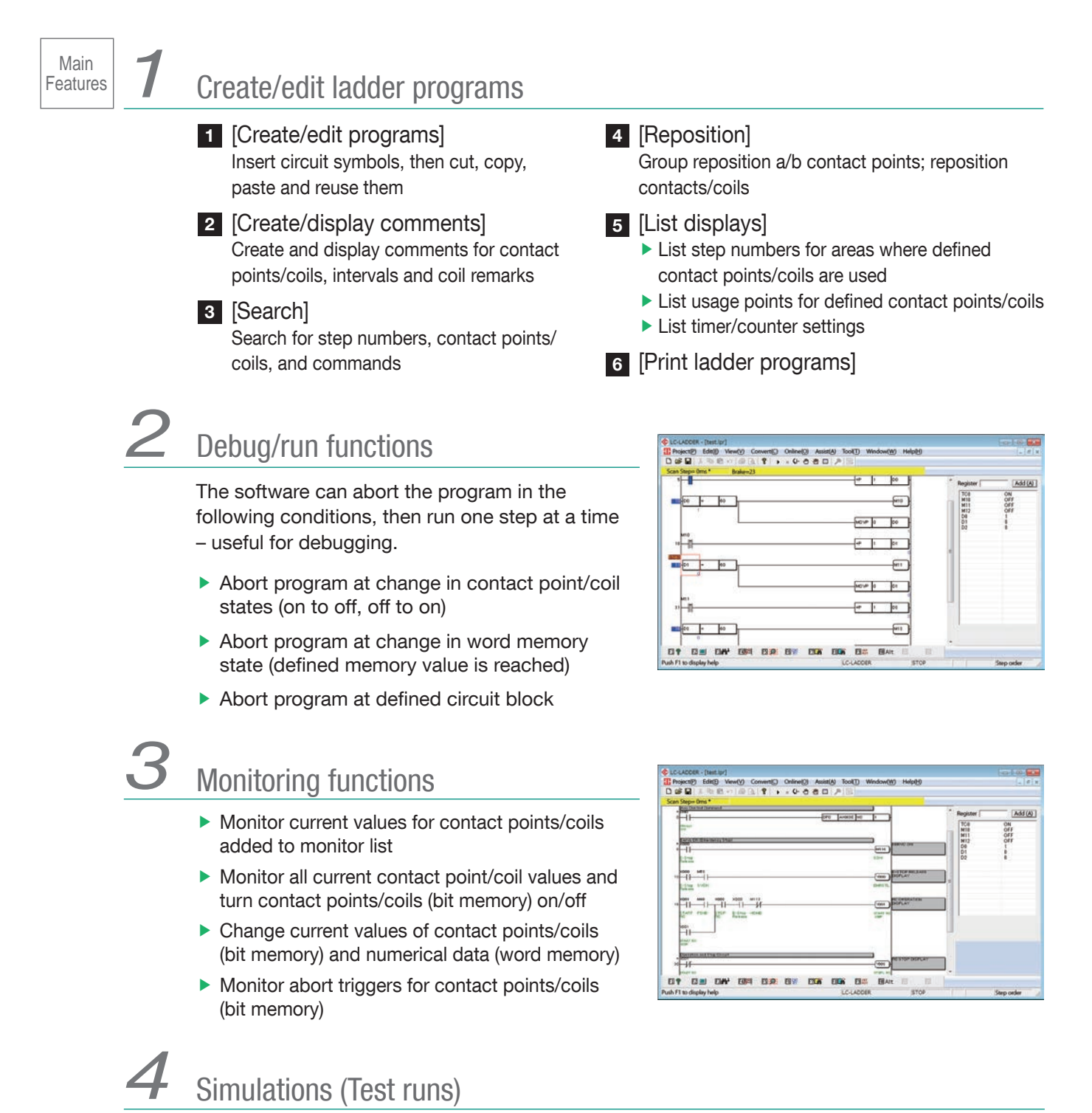

Simulate the program on a PC (axis control and other DFC commands not available)

# Sample Program \_LC-LADDER

#### Sample Program

# Example Two-Point Round-Trip Ladder Program

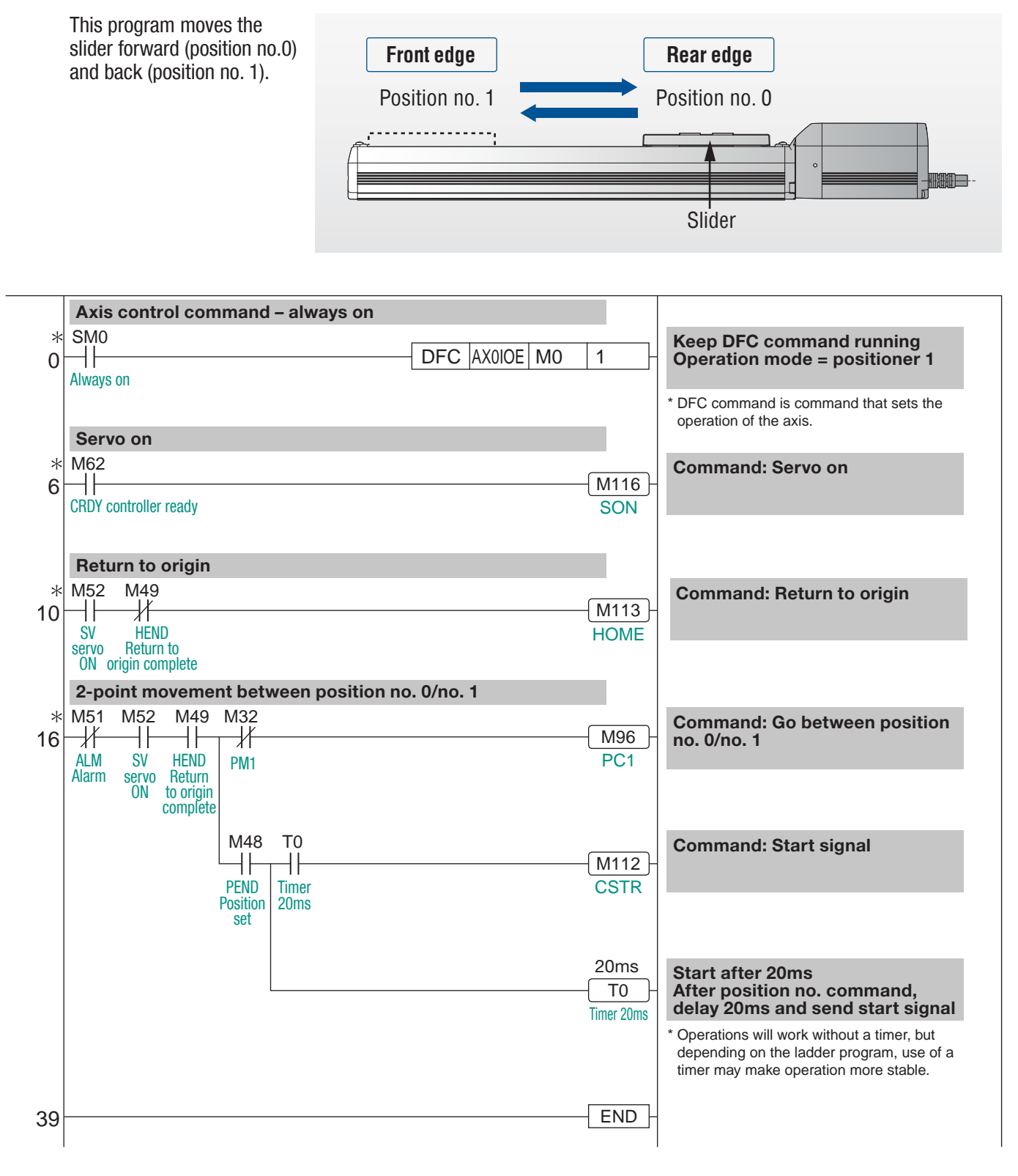

# Allocating Axis Control (DFC) Commands: Operation Mode = Positioner 1

The operation mode defines what kind of function is performed by turning on which internal relays. For example, in operation mode 1 M112 is the start signal (CSTR) for M0 internal relay header addresses.

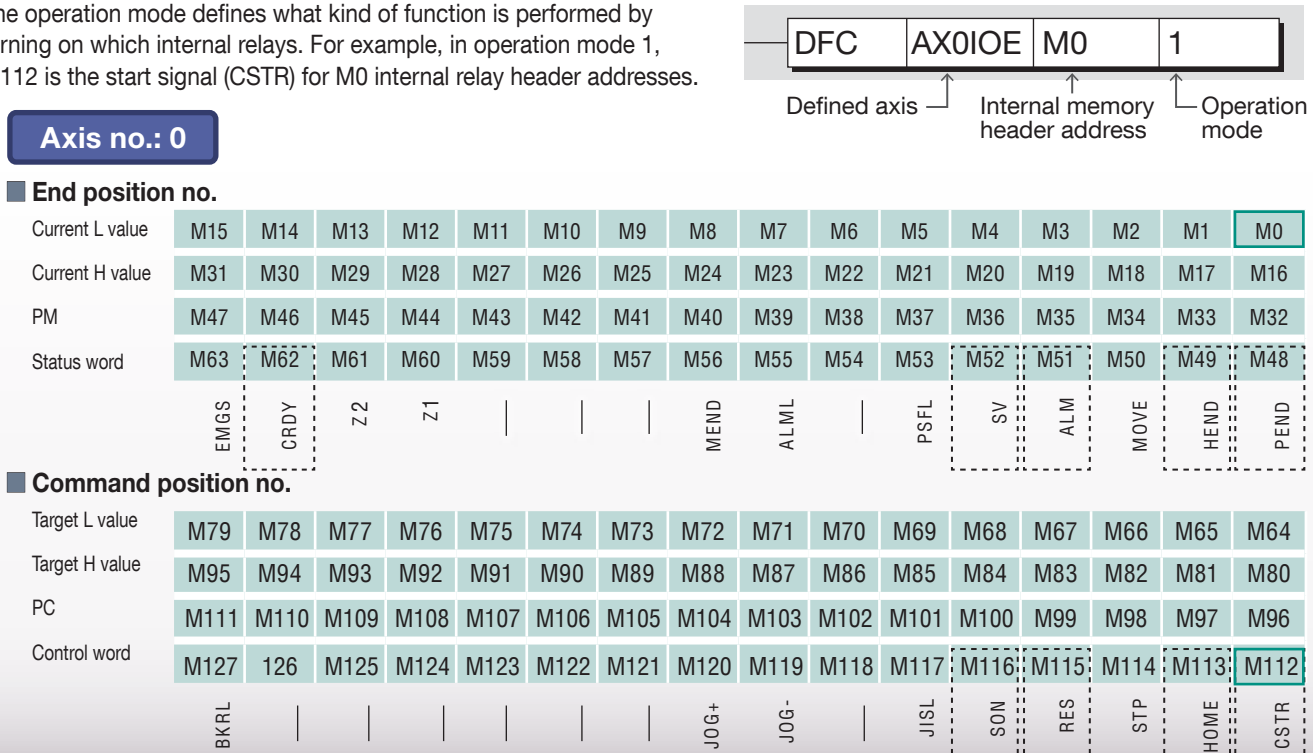

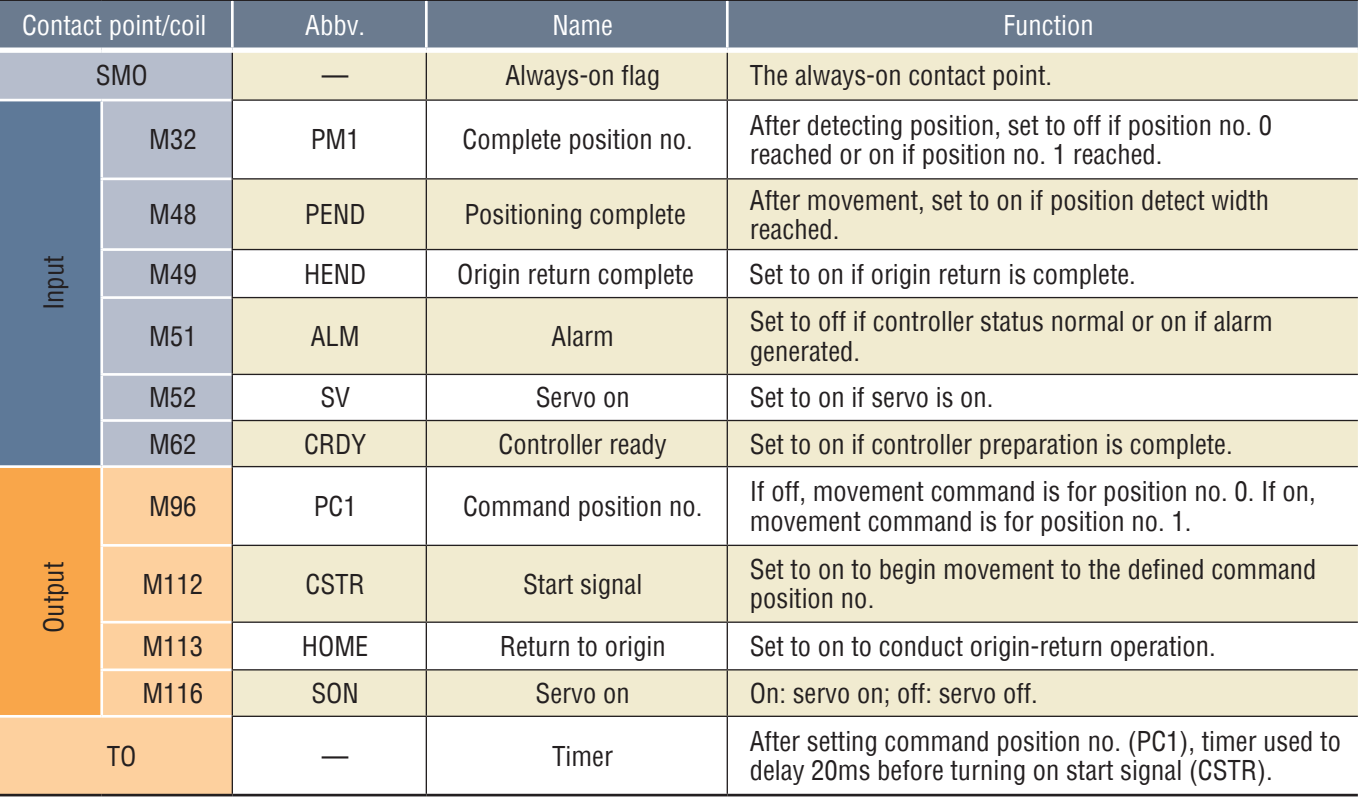

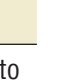

Ĩ.

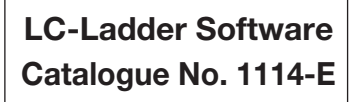

The information contained in this catalog is subject to change without notice for the purpose<br>of product inprovement

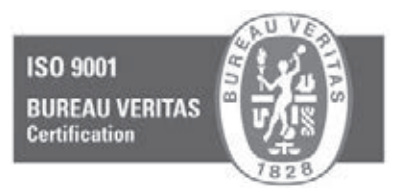

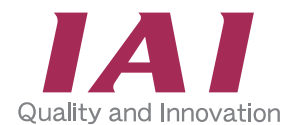

#### **IAI Industrieroboter GmbH**

Ober der Röth 4 D-65824 Schwalbach / Frankfurt Germany Tel.:+49-6196-8895-0 Fax: +49-6196-8895-24 E-Mail: info@IAI-GmbH.de Internet: http://www.eu.IAI-GmbH.de

#### **IAI America, Inc.**

2690 W. 237th Street, Torrance, CA 90505, U.S.A Phone: +1-310-891-6015, Fax: +1-310-891-0815

**IAI (Shanghai) Co., Ltd** Shanghai Jiahua Business Centee A8-303.808, Hongqiao Rd., Shanghai 200030, China Phone: +86-21-6448-4753, Fax: +86-21-6448-3992

#### **IAI CORPORATION**

645-1 Shimizu Hirose, Shizuoka 424-0102, Japan Phone: +81-543-64-5105, Fax: +81-543-64-5182

**IAI Robot (Thailand) Co., Ltd** 825 PhairojKijja Tower 12th Floor, Bangna-Trad RD., Bangna, Bangna, Bangkok 10260, Thailand Phone: +66-2-361-4457, Fax: +66-2-361-4456

IAI, the IAI-logo, RoboCylinder™, the RoboCylinder™-logo, IntelligentActuator™ and the IntelligentActuator™-logo are trademarks or product names of IAI Corporation or of the subsidiaries in USA, China,Thailand or Germany